## Setting Employee Profile Data to Private (Individually)

Last Modified on 10/16/2019 3:59 pm MD7

## Click on Profile from Desktop or Mobile

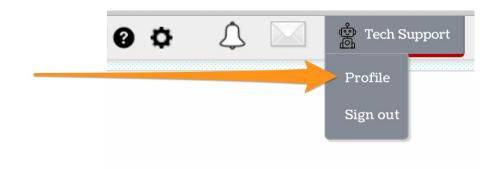

## Check Keep My Profile Private

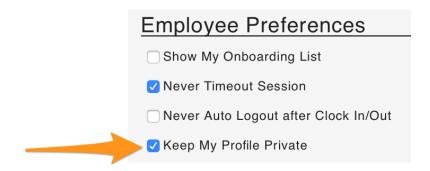

## Save by clicking **Update Account**

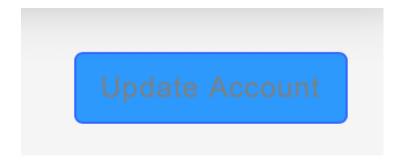

To set ALL EMPLOYEES to PRIVATE with a global setting,

see: https://support.dolceclock.com/help/make-employee-profile-data-private-